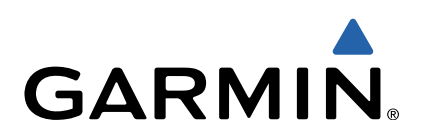

# VIRB™ Serie Benutzerhandbuch

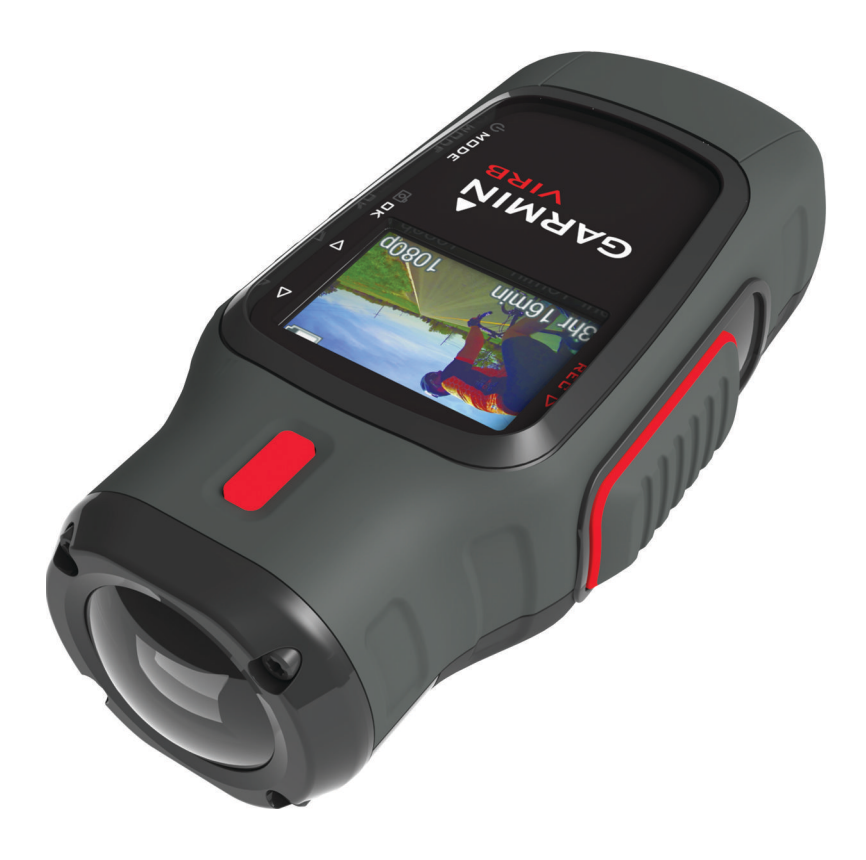

Alle Rechte vorbehalten. Gemäß Urheberrechten darf dieses Handbuch ohne die schriftliche Genehmigung von Garmin weder ganz noch teilweise kopiert werden. Garmin behält sich das Recht vor, Änderungen und Verbesserungen an seinen Produkten vorzunehmen und den Inhalt dieses Handbuchs zu ändern, ohne Personen oder Organisationen über solche Änderungen oder Verbesserungen informieren zu müssen. Unter [www.garmin.com](http://www.garmin.com) finden Sie aktuelle Updates sowie zusätzliche Informationen zur Verwendung dieses Produkts.

Garmin<sup>®</sup> und das Garmin Logo sind Marken von Garmin Ltd. oder deren Tochtergesellschaften und sind in den USA und anderen Ländern eingetragen. Garmin Connect™, VIRB™, ANT™, ANT+™, fēnix™, tempe™ und BaseCamp™ sind Marken von Garmin Ltd. oder deren Tochtergesellschaften. Diese Marken dürfen nur mit ausdrücklicher Genehmigung von Garmin verwendet werden.

microSD™ und das microSDXC Logo sind Marken von SD-3C, LLC. Mac® ist eine Marke von Apple Inc. Microsoft® und Windows® sind in den USA und anderen Ländern eingetragene Marken der Microsoft Corporation. HDMI® ist eine eingetragene Marke von HDMI Licensing, LLC. Wi-Fi® ist eine eingetragene Marke der Wi-Fi Alliance Corporation. Weitere Marken und Markennamen sind Eigentum ihrer jeweiligen Inhaber.

## Inhaltsverzeichnis

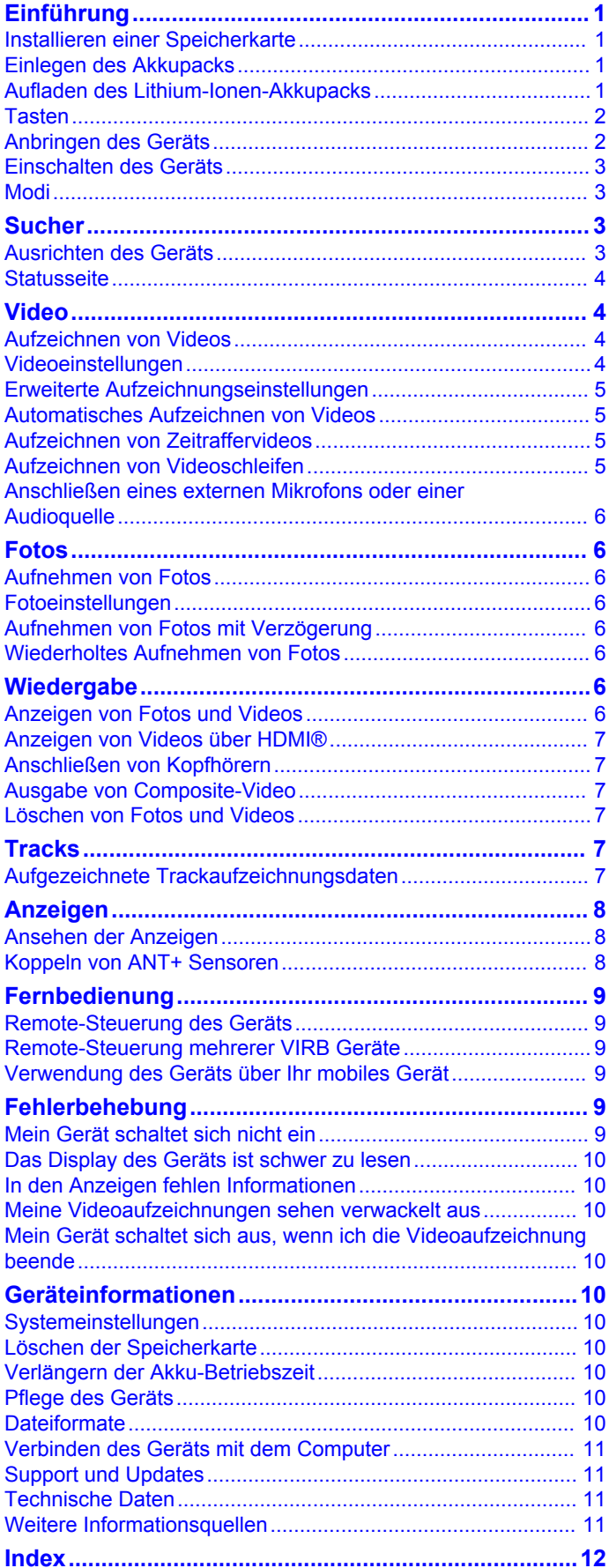

## **Einführung**

### **WARNUNG**

<span id="page-4-0"></span>Lesen Sie alle Produktwarnungen und sonstigen wichtigen Informationen der Anleitung *Wichtige Sicherheits- und Produktinformationen*, die dem Produkt beiliegt.

Es unterliegt Ihrer Verantwortung, das Gerät umsichtig zu verwenden. Garmin® ist nicht für Sachschäden, Verletzungen oder tödliche Personenschäden verantwortlich, die aus der Verwendung dieses Geräts bei beliebigen Aktivitäten entstehen.

## **Installieren einer Speicherkarte**

Zur Verwendung des Geräts ist eine microSD™ Speicherkarte mit bis zu 64 GB erforderlich. Die beste Leistung wird mit Speicherkarten der Klasse 10 oder höher erzielt.

- **1** Drehen Sie den D-Ring gegen den Uhrzeigersinn, und ziehen Sie ihn nach oben, um die Abdeckung abzunehmen.
- **2** Entfernen Sie bei Bedarf den Akkupack.
- **3** Schieben Sie im Akkufach den Speicherkartenhalter  $\textcircled{\tiny{1}}$  in Richtung des Objektivs und heben Sie ihn an.

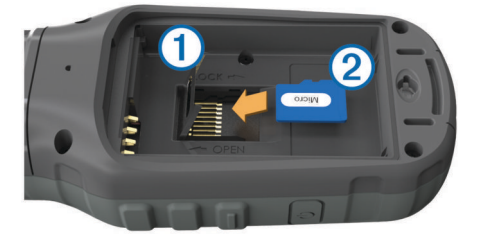

- 4 Legen Sie die Speicherkarte 2 mit den Goldkontakten nach unten ein.
- **5** Schließen Sie den Speicherkartenhalter.
- **6** Schieben Sie den Speicherkartenhalter in die dem Objektiv entgegengesetzte Richtung, um ihn einzurasten.
- **7** Setzen Sie den Akkupack wieder ein.
- **8** Setzen Sie die Akkuabdeckung wieder auf, und drehen Sie den D-Ring im Uhrzeigersinn.

## **Einlegen des Akkupacks**

### **WARNUNG**

Dieses Produkt ist mit einem Lithium-Ionen-Akku ausgestattet. Vermeiden Sie Verletzungen oder Schäden infolge einer Überhitzung des Akkus, indem Sie das Gerät so lagern, dass es vor direkter Sonneneinstrahlung geschützt ist.

- **1** Drehen Sie den D-Ring gegen den Uhrzeigersinn, und ziehen Sie ihn nach oben, um die Abdeckung abzunehmen.
- **2** Suchen Sie nach den Metallkontaktstellen am Ende des Lithium-Ionen-Akkus.
- **3** Legen Sie den Akku mit den Kontakten zuerst in das Akkufach ein.

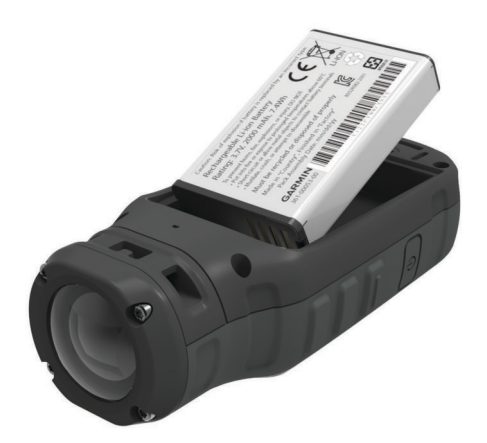

- **4** Drücken Sie den Akku vorsichtig ein.
- **5** Setzen Sie die Akkuabdeckung wieder auf, und drehen Sie den D-Ring im Uhrzeigersinn.

## **Aufladen des Lithium-Ionen-Akkupacks**

### *HINWEIS*

Zum Schutz vor Korrosion sollten Sie den Mini-USB-Anschluss, die Schutzkappe und den umliegenden Bereich vor dem Aufladen oder dem Anschließen an einen Computer sorgfältig abtrocknen.

Verwenden Sie das Gerät nicht, um Akkus aufzuladen, die nicht von Garmin bereitgestellt wurden. Das Aufladen eines Akkus, der nicht von Garmin bereitgestellt wurde, kann zur Beschädigung des Geräts und zum Erlöschen der Garantie führen.

**HINWEIS:** Der Akku wird nicht aufgeladen, wenn er sich außerhalb eines Temperaturbereichs von 0 °C bis 45 °C (32 °F bis 114 °F) befindet.

Sie können den Akku über eine Steckdose oder einen USB-Anschluss am Computer aufladen. Sie können auch ein optionales Ladegerät verwenden, das als Zubehör erhältlich ist. Weitere Informationen finden Sie unter [www.garmin.com](http://www.garmin.com/outdoor) [/outdoor.](http://www.garmin.com/outdoor)

1 Heben Sie die Schutzkappe ① über dem Mini-USB-Anschluss 2 an.

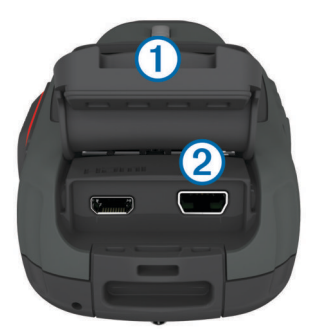

- **2** Stecken Sie das schmale Ende des USB-Kabels in den Mini-USB-Anschluss.
- **3** Schließen Sie den USB-Stecker des Kabels an das Netzteil oder einen USB-Anschluss am Computer an.
- **4** Schließen Sie das Netzteil an eine Steckdose an. Wenn Sie das Gerät an eine Stromquelle anschließen. schaltet es sich ein. Die LED leuchtet orange, während der Akku aufgeladen wird.
- **5** Laden Sie den Akku vollständig auf.
- Die LED leuchtet grün, wenn der Akku vollständig aufgeladen ist.

<span id="page-5-0"></span>**6** Entfernen Sie das USB-Kabel, und setzen Sie die Schutzkappe wieder fest auf.

### **Akkuladestand**

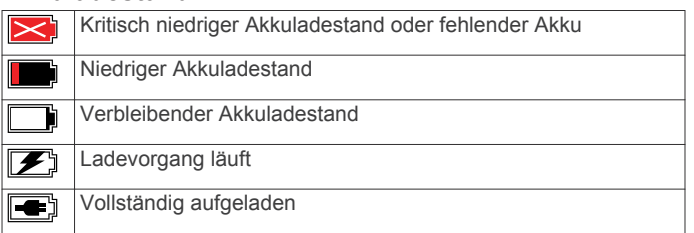

### **Stromsparen beim Aufladen des Geräts**

Sie können während des Aufladevorgangs die Anzeige des Geräts und alle anderen Funktionen ausschalten.

**1** Schließen Sie das Gerät an eine externe Stromversorgung an.

Die verbleibende Batterie-Laufzeit wird angezeigt.

- **2** Wenn das Gerät ausgeschaltet ist, halten Sie  $\circ$  gedrückt, um das Gerät einzuschalten.
- **3** Halten Sie die Taste 4 bis 5 Sekunden lang gedrückt. Die Anzeige wird ausgeschaltet, und das Gerät wechselt in einen Akkulademodus mit geringem Stromverbrauch.
- **4** Laden Sie das Gerät vollständig auf.

## **Tasten**

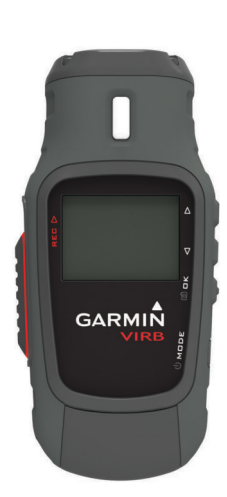

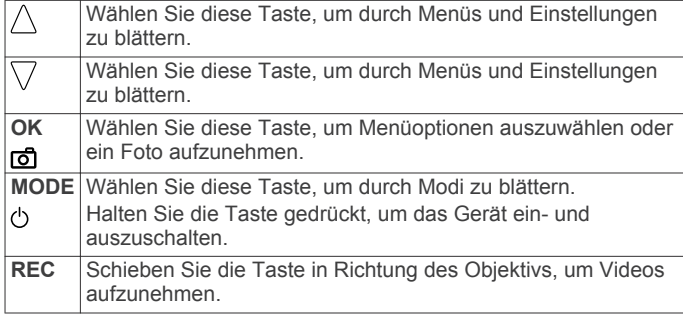

## **Anbringen des Geräts**

#### *HINWEIS*

Damit das Produkt nicht verloren geht oder beschädigt wird, verwenden Sie den Klebesockel nicht bei Temperaturen unter  $-15$  °C (5 °F).

Der Klebstoff für die Befestigung ist dauerhaft und lässt sich nach dem Anbringen nur äußerst schwer wieder entfernen.

Vor der Installation des Klebesockels auf einer Oberfläche muss die Umgebungstemperatur zwischen 21 °C und 38 °C (70 °F und 100 °F) liegen.

Im Lieferumfang des Geräts sind verschiedene Basisplatten und Halterungsarme enthalten, die sich für viele

Montagemöglichkeiten verwenden lassen. Diese Anweisungen dienen als Beispiel eine Montagemöglichkeit. Sie können auch zusätzliche Halterungen für das Gerät erwerben, z. B. am Körper tragbare Halterungen, Fahrzeughalterungen oder eine Stativhalterung. Weitere Informationen finden Sie unter [www.garmin.com/outdoor.](http://www.garmin.com/outdoor)

**HINWEIS:** Standardmäßig sollte die Kamera so montiert werden, dass der Bildschirm nach oben zeigt. Damit werden Videos mit der richtigen Ausrichtung aufgezeichnet. Sie können die Einstellungen anpassen, um die Aufzeichnung mit nach unten gerichtetem Bildschirm vorzunehmen [\(Seite 5](#page-8-0)).

**1** Reinigen Sie die Montagefläche gründlich mit Wasser oder Alkohol.

Die Montagefläche muss frei von Schmutz, Wachs oder Beschichtungen sein.

**2** Entfernen Sie die Schutzschicht vom Klebesockel ①, und drücken Sie den Sockel fest auf die Montagefläche. Verwenden Sie abhängig von der Kontur der Montagefläche die flache oder die gebogene Basisplatte.

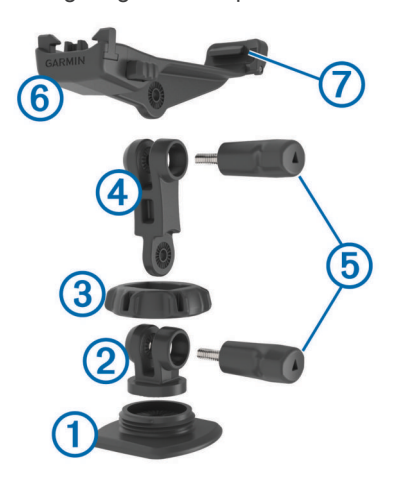

- **3** Warten Sie mindestens 24 Stunden, bis die Basisplatte fest mit der Montagefläche verbunden ist.
- **4** Setzen Sie das Verbindungsstück 2 auf die Basis auf.
- **5** Setzen Sie den Gewindering **3** über das Verbindungsstück, und drehen Sie ihn an der Basis fest.
- **6** Rasten Sie den Halterungsarm (4) in das Verbindungsstück ein.
- **7** Setzen Sie eine Flügelschraube **6** in die größere Öffnung des Gelenks ein, und ziehen Sie sie fest, um den Winkel des Gelenks zu fixieren.
- **8** Rasten Sie die Kamerahalterung ⑥ oben auf dem Halterungsarm ein.
- **9** Setzen Sie eine Flügelschraube in die größere Öffnung des Gelenks ein, und ziehen Sie sie fest, um den Winkel des Gelenks zu fixieren.
- 10 Setzen Sie die Lasche  $\oslash$  auf der Rückseite der Kamerahalterung in die Kerbe an der Rückseite der Kamera ein.
- **11**Drücken Sie die Knöpfe Ç an den Seiten der Halterung, drücken Sie die Vorderseite der Kamera <sup>®</sup> nach unten, und lassen Sie die Knöpfe los.

<span id="page-6-0"></span>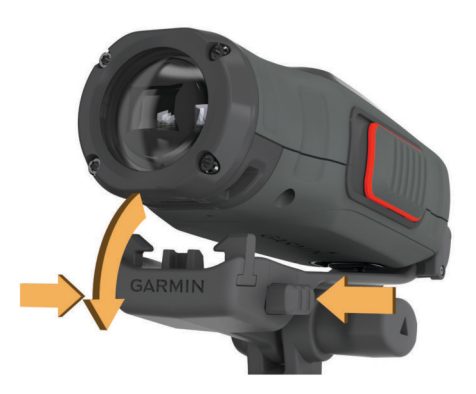

Wenn die Kamera ordnungsgemäß befestigt ist, sollte sie fest sitzen und sich nicht in der Halterung bewegen.

**12**Falls die Kamera nur locker in der Halterung sitzt, drücken Sie die Vorderseite in die Halterung, bis sie einrastet.

## **Einschalten des Geräts**

Wählen Sie (1).

### **Abschalten des Geräts**

#### *HINWEIS*

Damit es nicht zu Datenverlust kommt, schalten Sie das Gerät aus, bevor Sie den Akku entnehmen.

**HINWEIS:** Das Gerät kann nicht während einer Videoaufnahme ausgeschaltet werden.

- **1** Schieben Sie die Taste **REC** bei Bedarf in die dem Objektiv entgegengesetzte Richtung.
- **2** Halten Sie  $\circlearrowright$  gedrückt.

Auf dem Bildschirm wird das Symbol  $\circlearrowright$  angezeigt, während das Gerät Trackaufzeichnungsdaten speichert und sich ausschaltet.

Falls Sie den Akku entnehmen möchten, warten Sie, bis sich der Bildschirm ausschaltet. Entfernen Sie den Akku erst dann.

#### **Ein- und Ausschalten des Geräts unter Verwendung von REC**

Verwenden Sie die Taste **REC**, um das Gerät im Aufzeichnungsmodus ein- und auszuschalten. Mit dieser Funktion können Sie die Aufnahme schnell starten, aber auch automatisch das Gerät ausschalten, um den Akku zu schonen, wenn keine Aufnahme erfolgt.

**HINWEIS:** Das Gerät lässt sich nur mit der Taste **REC**  ausschalten, wenn es auch mit der Taste **REC** eingeschaltet wurde.

- **1** Achten Sie darauf, dass das Gerät ausgeschaltet ist. Schieben Sie die Taste **REC** in Richtung des Objektivs. Das Gerät schaltet sich ein und beginnt mit der Videoaufnahme.
- **2** Wenn Sie mit der Aufnahme fertig sind, schieben Sie die Taste **REC** in die dem Objektiv entgegengesetzte Richtung. Das Gerät hält die Aufnahme an und schaltet sich aus.

## **Modi**

Es stehen verschiedene Modi für die Bedienung der Kamera zur Verfügung.

- **SUCHER**: Zeigt den Sucher der Kamera sowie Statusinformationen an.
- **WIEDERGABE**: Ermöglicht Ihnen, aufgenommene Videos und Fotos anzuzeigen.
- **ANZEIGE**: Zeigt Sensordaten in Tabellen und Datenfeldern an (nur VIRB Elite).

**EINSTELLUNGEN**: Ermöglicht Ihnen, die Kameraeinstellungen zu ändern.

### **Ändern des Modus**

**1** Wählen Sie **MODE**, um durch die verfügbaren Modi zu blättern.

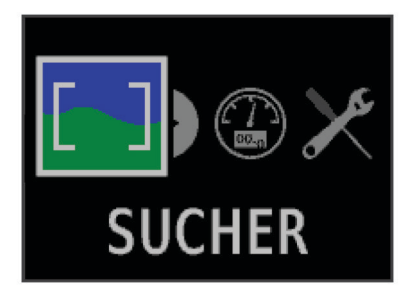

Die Modi werden von links nach rechts durchblättert. Das Symbol des gewählten Modus wird größer angezeigt, und der Name des gewählten Modus wird unten im Bildschirm eingeblendet.

**2** Wählen Sie **MODE** nicht mehr aus, wenn der gewünschte Modus angezeigt wird.

## **Sucher**

Verwenden Sie den Sucher, um Aufnahmen einzurichten, Statusinformationen anzuzeigen und die Kamera gerade auszurichten (nur VIRB Elite).

Wählen Sie **MODE** > **SUCHER**.

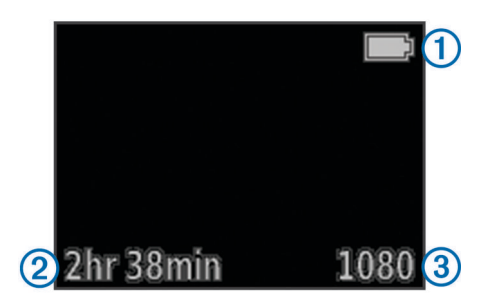

- À Akkuladestand
- **2 Auf der Speicherkarte verbleibende Aufnahmezeit**
- **3** Aktueller Videomodus
- Wählen Sie diese Taste, um die Ausrichtungsanzeige
- einzublenden (Seite 3).
- Wählen Sie diese Taste, um die Statusseite anzuzeigen [\(Seite 4](#page-7-0)).

## **Ausrichten des Geräts**

**HINWEIS:** Diese Funktion ist nur bei der VIRB Elite verfügbar.

Verwenden Sie beim Montieren des Geräts die

Ausrichtungsanzeige auf dem Bildschirm, damit Ihre Videos und Fotos gerade ausgerichtet sind.

**1** Wählen Sie **MODE** > SUCHER >  $\wedge$ .

Die Ausrichtungsanzeige wird angezeigt.

<span id="page-7-0"></span>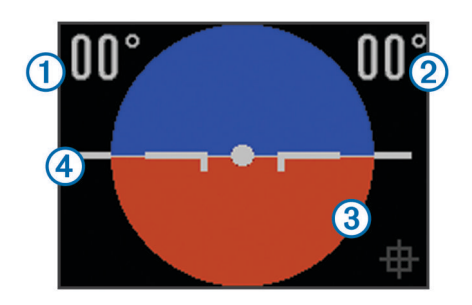

**2** Passen Sie das Gerät so an, bis die Längsachse  $\textcircled{1}$  und die Querachse  $@$  beide 00 Grad betragen und der braune Bereich der Ausrichtungsanzeige 3 auf die Horizontlinie 4 ausgerichtet ist.

### **Kalibrieren der Ausrichtungsanzeige**

Sie können die Ausrichtungsanzeige kalibrieren, falls sie nicht genau ist. Eine Kalibrierung ist ggf. erforderlich, wenn das Gerät bei extremen Temperaturen verwendet wird.

- **1** Wählen Sie **MODE** > SUCHER >  $\triangle$ .
- **2** Setzen Sie das Gerät flach auf eine ebene Oberfläche. Der Bildschirm muss nach oben weisen.
- **3** Wählen Sie **OK**.

### **Statusseite**

Auf der Statusseite lassen sich Details zu den aktuellen Einstellungen des Geräts sofort ablesen.

Wählen Sie **MODE** > SUCHER >  $\nabla$ .

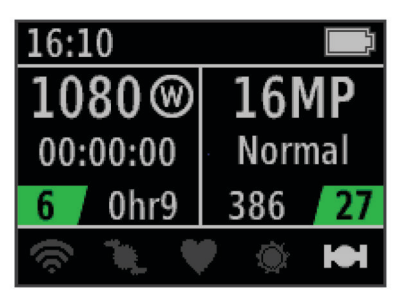

- Zeigt den Videomodus, das Sichtfeld, die verstrichene Zeit, die Intervall- oder Schleifeneinstellung (sofern eingerichtet), die Anzahl der gespeicherten Videos und die auf der Speicherkarte verbleibende Zeit an.
- Á Zeigt die Fotoauflösung, den Kameramodus, die Stoppuhranzeige (sofern eingerichtet), die Anzahl der verbleibenden Fotos und die Anzahl der gespeicherten Fotos an.
- Â Zeigt die verwendeten Sensoren an (nur VIRB Elite), darunter Wi-Fi®, Trittfrequenz, Herzfrequenz, tempe™ und GPS. Die Sensorsymbole werden grau angezeigt, wenn der Sensor deaktiviert ist, sie blinken, wenn ein Signal gesucht wird, und sie sind weiß, wenn der Sensor aktiv oder verbunden ist.

## **Video**

### **Aufzeichnen von Videos**

**HINWEIS:** Wenn die Akkuleistung während der Videoaufnahme sehr niedrig wird, hält das Gerät die Aufnahme automatisch an, speichert das Video und schaltet sich aus.

**1** Schieben Sie die Taste **REC** in Richtung des Objektivs, um die Videoaufnahme zu starten.

Falls das Gerät ausgeschaltet ist, schaltet es sich automatisch ein. Das Gerät beginnt mit der Videoaufzeichnung, und der Sucher wird angezeigt.

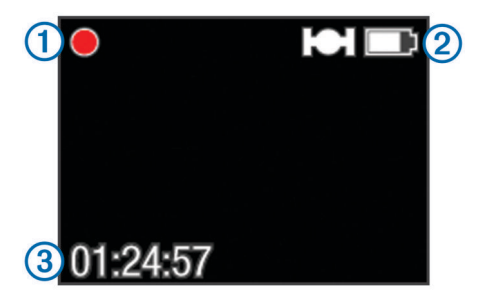

Im Sucher werden der Aufnahmestatus (1), der GPS- und Akkustatus 2 und die verstrichene Aufnahmezeit 3 angezeigt.

- **2** Nehmen Sie eine Videoaufzeichnung auf.
- **3** Wenn Sie mit der Videoaufzeichnung fertig sind, schieben Sie die Taste **REC** in die dem Objektiv entgegengesetzte Richtung.

Das Video wird auf der Speicherkarte als MP4-Datei und die Trackaufzeichnung für das Video als GPX-Datei gespeichert.

### **Videoeinstellungen**

Wählen Sie **MODE** > **EINSTELLUNGEN** > **VIDEO**.

**Modus**: Legt Auflösung, Seitenverhältnis und Framerate fest.

**Sichtfeld**: Legt den Zoom-Maßstab fest.

- **Schleife**: Aktiviert die Aufzeichnung in einer Schleife, und legt fest, wie viele Minuten der Videoaufzeichnung bei der Aufnahme einer Videoschleife gespeichert werden sollen.
- **Automatische Aufnahme**: Aktiviert die automatische Aufnahme (nur VIRB Elite).
- **Mikrofon**: Aktiviert das Mikrofon.

**HINWEIS:** Diese Einstellung ist nicht verfügbar, wenn das Gerät mit einem externen Mikrofon verbunden ist.

**TIPP:** Wenn Windgeräusche bei der Videoaufzeichnung stören, können Sie das Mikrofon deaktivieren.

### **Videomodi**

Sie können den Videomodus ändern, um Auflösung, Seitenverhältnis, Framerate und die Geschwindigkeit des aufgezeichneten Videos zu ändern. Die Auflösung ist die Breite und die Höhe des Videos in Pixel. Das Seitenverhältnis ist das Verhältnis der Breite des Videos zu dessen Höhe. Standard-Breitbildfernseher verwenden ein Seitenverhältnis von 16:9 und Standardfernseher mit Vollbild ein Seitenverhältnis von 4:3. Die Framerate wird in Frames pro Sekunde (fps) angegeben. Die Geschwindigkeit ist die Geschwindigkeit des Geschehens im Video im Vergleich zur Echtzeit.

- **1080p**: Verwenden Sie diesen Modus für hochauflösende Breitbildaufnahmen. Die Option **1080p** bietet sich als Standardeinstellung an.
- **Grosses HD**: Verwenden Sie diesen Modus, wenn Sie einen großen, vertikalen Anzeigebereich benötigen. Die Option **Grosses HD** bietet sich besonders für Action-Nahaufnahmen und bei Verwendung einer Helmhalterung an.
- **Schnelles HD**: Verwenden Sie diesen Breitbildmodus für Highspeed-Actionaufnahmen.
- **Sparsames HD**: Verwenden Sie diesen Breitbildmodus, wenn Sie eine längere Aufnahmezeit benötigen. Bei der Option **Sparsames HD** wird weniger Speicherplatz auf der Speicherkarte belegt.
- **Zeitlupen-HD**: Verwenden Sie diesen Breitbildmodus, um mit der Hand aufgezeichnete Zeitlupenaufnahmen aufzuzeichnen.
- **Superzeitlupe**: Verwenden Sie diesen Modus, wenn Sie eine Superzeitlupenaufnahme mit Standardauflösung benötigen.

<span id="page-8-0"></span>**Zeitraffer**: Verwenden Sie diesen hochauflösenden

Breitbildmodus, um langsam ablaufende Bewegungsabläufe oder Langzeitaufnahmen von Bewegungsabläufen aufzunehmen.

### **Technische Daten: Videomodi**

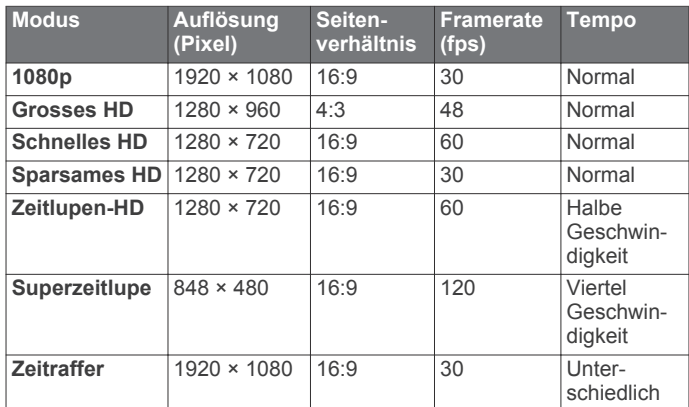

### **Sichtfeldeinstellungen**

Sie können das Sichtfeld ändern, wenn für **Verzerrungskorrektur** die Option **Aus** gewählt ist. Das Sichtfeld ist nur für den Videomodus **1080p** verfügbar.

Wählen Sie **MODE** > **EINSTELLUNGEN** > **VIDEO** > **Sichtfeld**.

- **Breit**: Nimmt eine Weitwinkelaufnahme der Umgebung auf. Verwenden Sie diesen Modus in offenen Umgebungen, bei Nahaufnahmen und wenn Sie den größtmöglichen Sichtbereich aufzeichnen möchten.
- **Zoom (2fach)**: Nimmt einen schmaleren Sichtbereich auf. Verwenden Sie diesen Modus für Videos mit mittleren Entfernungen.
- **Ultra-Zoom (4fach)**: Nimmt einen sehr fokussierten Bereich auf. Verwenden Sie diesen Modus für Teleaufnahmen oder in abgeschlossenen oder bedeckten Umgebungen.

## **Erweiterte Aufzeichnungseinstellungen**

Wählen Sie **MODE** > **EINSTELLUNGEN** > **ERWEITERT**.

**Verzerrungskorrektur**: Korrigiert die Weitwinkel-

- Tonnenverzerrung, und reduziert das Sichtfeld. Richtet in den Videoeinstellungen für **Sichtfeld** automatisch die Option **Breit** ein.
- **Stabilisieren**: Aktiviert die Bildstabilisierung, um beim Video das Verwackeln zu reduzieren. Die Option **Verzerrungskorrektur** wird hierbei automatisch aktiviert.
- **Bild umkehren**: Richtet die Kamera so ein, dass der Bildschirm bei der Aufnahme von Videos und Bildern nach oben oder nach unten weisen kann. Bei Auswahl von **Unten** werden Videos und Fotos mit der richtigen Ausrichtung aufgenommen, wenn der Bildschirm nach unten zeigt.

### **Umkehren der Kameraausrichtung**

Sie können die Kameraausrichtung des Geräts ändern, um während einer Aktivität einfach auf **REC** zuzugreifen. Wenn Sie das Gerät über Ihrem Kopf befestigen, können Sie die Kameraausrichtung umkehren und so die Sichtbarkeit des Aufnahmelichts oder der Anzeige verbessern.

- **1** Wählen Sie **MODE** > **EINSTELLUNGEN** > **ERWEITERT** > **Bild umkehren**.
- **2** Wählen Sie eine Option:
	- Verwenden Sie das Gerät mit dem Bildschirm nach oben weisend, indem Sie **Oben** wählen.
	- Verwenden Sie das Gerät mit dem Bildschirm nach unten weisend, indem Sie **Unten** wählen.

## **Automatisches Aufzeichnen von Videos**

**HINWEIS:** Diese Funktion ist nur bei der VIRB Elite verfügbar.

Die können das Gerät so einrichten, dass Videos automatisch abhängig von der Aktivität aufgenommen werden. Diese Funktion ermöglicht Ihnen, Speicherplatz auf der Speicherkarte zu bewahren, da nur die wichtigen Teile der Aktivität aufgezeichnet werden.

- **1** Wählen Sie **MODE** > **EINSTELLUNGEN** > **VIDEO** > **Automatische Aufnahme**.
- **2** Wählen Sie eine Option:
	- Zeichnen Sie Videos automatisch auf, wenn sich das Gerät bewegt, indem Sie die Option **In Bewegung**  wählen.

Das Gerät zeichnet Videos auf, wenn Sie sich in Bewegung befinden. Die Aufnahme stoppt, wenn Sie still stehen.

• Zeichnen Sie Videos automatisch auf, wenn Sie Skifahren, indem Sie die Option **Skimodus** wählen. Das Gerät zeichnet Videos auf, wenn Sie sich bergab bewegen. Die Aufnahme stoppt, wenn Sie in den Sessellift einsteigen.

Bei dieser Funktion wird das GPS in den Systemeinstellungen automatisch aktiviert.

## **Aufzeichnen von Zeitraffervideos**

Im Zeitraffermodus liegen längere Abstände zwischen den einzelnen Videoframes. Dadurch wird der aufgenommene Vorgang beim Abspielen im Vergleich zur Echtzeit schneller wiedergegeben. Zeichnen Sie mit dem Zeitraffer Bewegungen, Veränderungen oder Ereignisse auf, die sich über einen längeren Zeitraum erstrecken.

Zeitraffervideos werden mit 30 Frames pro Sekunde wiedergegeben. Die Länge des Videos hängt von der Zeit zwischen den Videoframes ab. Wenn Frames beispielsweise in einem Intervall von einer Sekunde aufgezeichnet werden, deckt eine Sekunde des Videos tatsächlich einen Zeitraum von 30 Sekunden ab. Wenn Frames beispielsweise in einem Intervall von 60 Sekunden aufgezeichnet werden, deckt eine Sekunde des Videos tatsächlich einen Zeitraum von 30 Minuten ab.

- **1** Wählen Sie **MODE** > **EINSTELLUNGEN** > **VIDEO** > **Modus**  > **Zeitraffer**.
- **2** Wählen Sie ein Zeitintervall.
- **3** Sie erhalten die besten Ergebnisse, wenn das Gerät so montiert ist, dass es bei der Aufnahme nicht bewegt wird.
- **4** Zeichnen Sie ein Video auf.

## **Aufzeichnen von Videoschleifen**

Im Schleifenmodus können Sie fortwährend Video aufzeichnen, jedoch nur die neuesten Videoaufnahmen speichern. Sie können wählen, wie viele Minuten der Videoaufzeichnung gespeichert werden sollen. So lässt sich Speicherplatz bewahren, wenn Sie wichtige Momente festhalten, aber nicht die gesamte Aufnahme einer Aktivität speichern möchten. Diese Funktion ist nützlich, wenn Sie das Gerät als Fahrtrecorder verwenden.

Die gespeicherte Videoschleife wird in mehrere Dateien gleicher Länge geteilt. Dadurch können Sie problemlos ungewünschte Teile des Videos löschen.

- **1** Wählen Sie **MODE** > **EINSTELLUNGEN** > **VIDEO** > **Modus**  > **Schleife**.
- **2** Wählen Sie die Anzahl der Minuten der Videoaufzeichnung, die gespeichert werden soll.

Bei Auswahl von **Maximal** wird der gesamte verfügbare Speicherplatz der Speicherkarte genutzt.

- <span id="page-9-0"></span>**3** Beginnen Sie mit der Videoaufzeichnung.
- 4 Wenn Sie fertig sind, halten Sie die Aufnahme an.

Die aktuellsten Aufnahmen werden auf der Speicherkarte gespeichert. Die Länge entspricht der in Schritt 2 gewählten Anzahl von Minuten.

## **Anschließen eines externen Mikrofons oder einer Audioquelle**

Bevor Sie ein externes Mikrofon anschließen können, müssen Sie ein Garmin VIRB Zubehörkabel mit Audio- oder Mikrofoneingang erwerben. Rufen Sie die Website [www.garmin.com/outdoor](http://www.garmin.com/outdoor) auf. Darüber hinaus benötigen Sie ein externes Mikrofon oder eine Audioquelle mit 3,5-mm-Anschluss.

Wenn ein externes Mikrofon angeschlossen ist, erfolgt die Audioaufnahme über das externe Mikrofon und nicht über das integrierte Mikrofon.

- **1** Heben Sie die Schutzkappe über dem Mini-USB-Anschluss an.
- **2** Schließen Sie den Mini-USB-Stecker des Zubehörkabels an den Mini-USB-Anschluss des Geräts an.
- **3** Falls Sie gefragt werden, ob Video ausgegeben werden soll, wählen Sie bei Bedarf die Option **Nein**.
- **4** Falls Sie gefragt werden, ob ein externes Mikrofon verwendet werden soll, wählen Sie bei Bedarf die Option **Ja**.
- **5** Verbinden Sie das Mikrofon mit dem Anschluss **MIC IN** am Zubehörkabel.

Wenn Sie das externe Mikrofon nicht mehr verwenden möchten, müssen Sie das Zubehörkabel vom Gerät trennen.

## **Fotos**

### **Aufnehmen von Fotos**

Es gibt verschiedene Möglichkeiten, mit dem Gerät Fotos aufzunehmen.

- Wählen Sie **MODE** > **SUCHER**, richten Sie die Kamera mit dem Sucher auf das Motiv aus, und wählen Sie die Taste ...
- Halten Sie auf einem beliebigen Bildschirm die Taste gedrückt.
- Wählen Sie während der Videoaufzeichnung die Taste ... um ein Foto mit derselben Auflösung aufzunehmen, die auch für die Videoaufnahme verwendet wird.

Wenn Fotos während der Aufzeichnung eines Videos aufgenommen werden, wird stets der normale Fotomodus genutzt. Der Serienbildmodus wird bei der Videoaufzeichnung ignoriert.

## **Fotoeinstellungen**

### Wählen Sie **MODE** > **EINSTELLUNGEN** > **Fotos**.

**Auflösung**: Richtet für die Fotoauflösung die Option **16 MP (4:3)**, **12 MP (16:9)** oder **8 MP (4:3)** ein.

**Modus**: Legt den Aufnahmemodus fest.

**Selbstauslöser**: Richtet den Timer ein, um die Aufnahme des Fotos zu verzögern. Bei Auswahl von **Wiederholung ein**  wird das Zeitintervall automatisch wiederholt und ein Foto aufgenommen, bis Sie wieder die Taste d drücken.

**Datumsstempel**: Fügt dem Foto einen Datumsstempel hinzu.

### **Fotomodi**

### Wählen Sie **MODE** > **EINSTELLUNGEN** > **Fotos** > **Modus**.

- **Normal**: Nimmt mit automatischer Beleuchtung ein Einzelfoto auf.
- **Serienbilder**: Nimmt in einer Sekunde schnell drei Bilder mit 16 MP, fünf Bilder mit 12 MP oder zehn Bilder mit 8 MP auf.

Der Serienbildmodus bietet sich zum Aufnehmen von Fotos an, bei denen sich Personen oder Objekte in Bewegung befinden.

## **Aufnehmen von Fotos mit Verzögerung**

Unter Verwendung des Selbstauslösers können Sie die Aufnahme eines Fotos verzögern. So können Sie eine Aufnahme zusammenfügen oder anpassen, bevor das Foto aufgenommen wird.

- **1** Wählen Sie **MODE** > **EINSTELLUNGEN** > **Fotos** > **Selbstauslöser**.
- **2** Wählen Sie eine Verzögerungszeit.
- **3** Wählen Sie **Wiederholen aus**. Die Option **Wiederholen aus** ist nicht verfügbar, wenn der Modus **Serienbilder** aktiviert ist.
- **4** Wählen Sie **MODE** > **SUCHER**.
- 5 Wählen Sie **เจ**่า.

Der Countdown-Timer zeigt in Sekunden die verbleibende Zeit bis zur Aufnahme des Fotos an.

## **Wiederholtes Aufnehmen von Fotos**

Verwenden Sie den Selbstauslöser, um wiederholt Fotos nach einem festgelegten Zeitintervall aufzunehmen. So können Sie mehrere Fotos eines Motivs oder eine Reihe von Zeitrafferfotos aufnehmen.

- **1** Wählen Sie **MODE** > **EINSTELLUNGEN** > **Fotos** > **Selbstauslöser**.
- **2** Wählen Sie ein Zeitintervall, das zwischen Fotos verstreichen soll.
- **3** Wählen Sie **Wiederholung ein**.
- **4** Wählen Sie **MODE** > **SUCHER**.
- 5 Wählen Sie **6**.

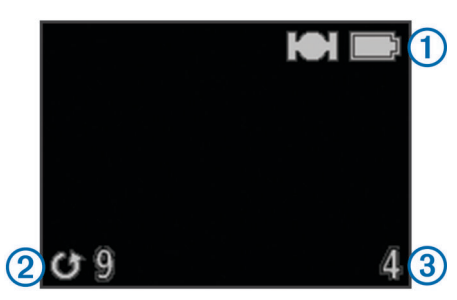

Das Gerät nimmt wiederholt Fotos nach dem ausgewählten Intervall auf. Im Sucher werden der GPS- und der Akkustatus (1), die Zeit bis zur Aufnahme des nächsten Fotos in Sekunden  $@$  und die Anzahl der vom Gerät aufgenommenen Fotowiederholungen 3 angezeigt.

6 Wählen Sie **6**, um die Fotoaufnahme zu beenden.

## **Wiedergabe**

## **Anzeigen von Fotos und Videos**

Sie können Fotos und aufgezeichnete Videos auf dem Bildschirm des Geräts anzeigen.

- **1** Wählen Sie **MODE** > **WIEDERGABE**.
- **2** Wählen Sie eine Option:
	- Wählen Sie ein Foto oder Video, indem Sie  $\bigtriangledown$  bzw.  $\bigtriangleup$ wählen.
	- Blättern Sie schnell durch die Liste, indem Sie  $\triangledown$  bzw.  $\wedge$ gedrückt halten.

<span id="page-10-0"></span>Videos sind durch das Symbol <sup>o gekennzeichnet. Videos</sup> und Fotos sind nach Datum und Zeit sortiert, wobei das neueste Element zuerst aufgeführt ist.

**3** Wählen Sie **OK**. Steuern Sie die Videowiedergabe über Bildschirmsteuerungen.

## **Anzeigen von Videos über HDMI®**

Sie können das Gerät mit einem externen Display verbinden. Nutzen Sie dazu ein HDMI auf Micro HDMI Kabel (nicht im Lieferumfang enthalten).

- **1** Schalten Sie das Gerät gegebenenfalls ein.
- **2** Heben Sie die Schutzkappe ① über dem Micro HDMI Anschluss 2 an.

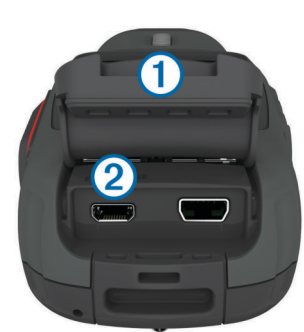

- **3** Stecken Sie das schmale Ende des HDMI Kabels in den Micro HDMI Anschluss.
- **4** Stecken Sie das breite Ende des Kabels in einen freien HDMI Anschluss am externen Display.

Das Gerät wechselt in den Wiedergabemodus. Sie müssen das Kabel trennen, um den Wiedergabemodus zu beenden.

- **5** Wählen Sie  $\triangle$  bzw.  $\nabla$ , um ein Video auszuwählen.
- **6** Wählen Sie **OK**.

Das Video wird auf dem externen Display wiedergegeben.

## **Anschließen von Kopfhörern**

Bevor Sie Kopfhörer an das Gerät anschließen können, müssen Sie das VIRB AV-Kabel erwerben, das als Zubehör erhältlich ist. Rufen Sie die Website [www.garmin.com/outdoor](http://www.garmin.com/outdoor) auf.

Mit Kopfhörern können Sie während der Videoaufzeichnung den Ton überwachen und den Ton hören, wenn Sie das Video auf dem Gerät über **WIEDERGABE** abspielen.

- **1** Heben Sie die Schutzkappe über dem Mini-USB-Anschluss an.
- **2** Schließen Sie den Mini-USB-Stecker des AV-Kabels an den Mini-USB-Anschluss des Geräts an.
- **3** Falls Sie auf dem Gerät gefragt werden, ob Ton ausgegeben werden soll, wählen Sie **Nein**.
- **4** Falls Sie auf dem Gerät gefragt werden, ob Sie ein externes Mikrofon verwenden möchten, wählen Sie **Nein**.
- **5** Schließen Sie die Kopfhörer an den 3,5-mm-Anschluss **AUDIO OUT** am AV-Kabel an.

Wenn Sie die Kopfhörer nicht mehr verwenden möchten, müssen Sie das AV-Kabel vom Gerät trennen.

### **Anpassen der Lautstärke**

Wenn Sie Kopfhörer an das Gerät angeschlossen haben, können Sie die Lautstärke anpassen.

- **1** Wählen Sie **MODE** > **EINSTELLUNGEN** > **SYSTEM** > **Audio-Ausgang**.
- **2** Wählen Sie  $\wedge$  bzw.  $\bigtriangledown$ , um die Lautstärke zu ändern.
- **3** Wählen Sie **OK**.

## **Ausgabe von Composite-Video**

Bevor Sie Composite-Video ausgeben können, müssen Sie das VIRB AV-Kabel erwerben, das als Zubehör erhältlich ist. Rufen Sie die Website [www.garmin.com/VIRB](http://www.garmin.com/VIRB) auf. Darüber hinaus benötigen Sie ein RCA-Composite-Videokabel und ein 3,5-mm-Stereo-Audiokabel.

Sie können Videos auf einem externen Display mit Composite-Video und Ton in Stereo wiedergeben.

- **1** Heben Sie die Schutzkappe über dem Mini-USB-Anschluss an.
- **2** Schließen Sie den Mini-USB-Stecker des AV-Kabels an den Mini-USB-Anschluss des Geräts an.
- **3** Falls Sie auf dem Gerät gefragt werden, ob Video ausgegeben werden soll, wählen Sie **Ja**. Das Gerät wechselt in den Wiedergabemodus. Sie müssen das Kabel trennen, um den Wiedergabemodus zu beenden.
- **4** Schließen Sie ein RCA-Composite-Videokabel an den Composite-Videoausgang des AV-Kabels und an einen freien Anschluss des externen Displays an.
- **5** Schließen Sie ein 3,5-mm-Audiokabel an den Anschluss **AUDIO OUT** des AV-Kabels und an einen freien Anschluss des externen Displays an.

**TIPP:** Falls für das externe Display ein RCA-Audioeingang erforderlich ist, können Sie Adapterkabel von 3,5 mm auf RCA verwenden.

## **Löschen von Fotos und Videos**

- **1** Wählen Sie **MODE** > **WIEDERGABE**.
- **2** Wählen Sie  $\nabla$  bzw.  $\triangle$ , um ein Foto oder Video auszuwählen.
- **3** Wählen Sie  $OK > \frac{1}{10}$ .

## **Tracks**

**HINWEIS:** Diese Funktion ist nur bei VIRB Elite verfügbar.

Ein Track ist eine Aufzeichnung eines Weges. Die Trackaufzeichnung enthält Informationen zu Punkten des aufgezeichneten Weges, z. B. Uhrzeit, Position und Höhe für jeden Punkt. Wenn Sie ANT+™ Sensoren mit dem Gerät gekoppelt haben, werden Daten von verbundenen Sensoren in die Trackaufzeichnung aufgenommen.

Während das Gerät eingeschaltet ist, wird eine fortlaufende Trackaufzeichnung durchgeführt. Dieser Track wird beim Ausschalten des Geräts als .fit-Datei auf der Speicherkarte abgelegt. Das Gerät zeichnet auch eine separate Trackaufzeichnung für jede Videoaufnahme auf. Video-Trackaufzeichnungen werden beim Anhalten der Videoaufnahme als .gpx-Dateien auf der Speicherkarte abgelegt. Die Trackaufzeichnungen umfassen Trackpunktdaten mit einem Intervall von einer Sekunde.

Sie können .gpx- und .fit-Trackaufzeichnungen auf dem Computer mit der Anwendung BaseCamp™ anzeigen. Weitere Informationen finden Sie unter [www.garmin.com/basecamp. Sie](http://www.garmin.com/basecamp) können .fit-Trackaufzeichnungen auch bei Garmin Connect™ anzeigen und dort hochladen. Weitere Informationen finden Sie unter <http://connect.garmin.com>.

## **Aufgezeichnete Trackaufzeichnungsdaten**

Jeder Punkt der Trackaufzeichnung zeichnet Ihre GPS-Position und Daten von verfügbaren Sensoren auf. Das Gerät kann diese Kategorien von Daten in der Trackaufzeichnung aufzeichnen.

- GPS-Position
- Tempo
- Distanz vom Startpunkt
- Zeit
- <span id="page-11-0"></span>• Höhe
- G-Kraft
- Herzfrequenz (bei Anschluss an einen kompatiblen Herzfrequenzsensor)
- Trittfrequenz (bei Anschluss an einen kompatiblen Fahrradtrittfrequenzsensor)
- Temperatur (bei Anschluss an einen kompatiblen Temperatursensor)

## **Anzeigen**

**HINWEIS:** Diese Funktion ist nur bei VIRB Elite verfügbar. Eine Anzeige ist eine Gruppe von Datenfeldern, Tabellen oder Datengrafiken von Gerätesensoren und von verbundenen ANT+ Sensoren. Die Anzeigen stellen Echtzeit- und historische Ansichten der in der Trackaufzeichnung gespeicherten Sensordaten bereit.

**HINWEIS:** Alle Daten der Anzeigen für Minimum, Maximum und Durchschnitt werden beim Ausschalten des Geräts zurückgesetzt.

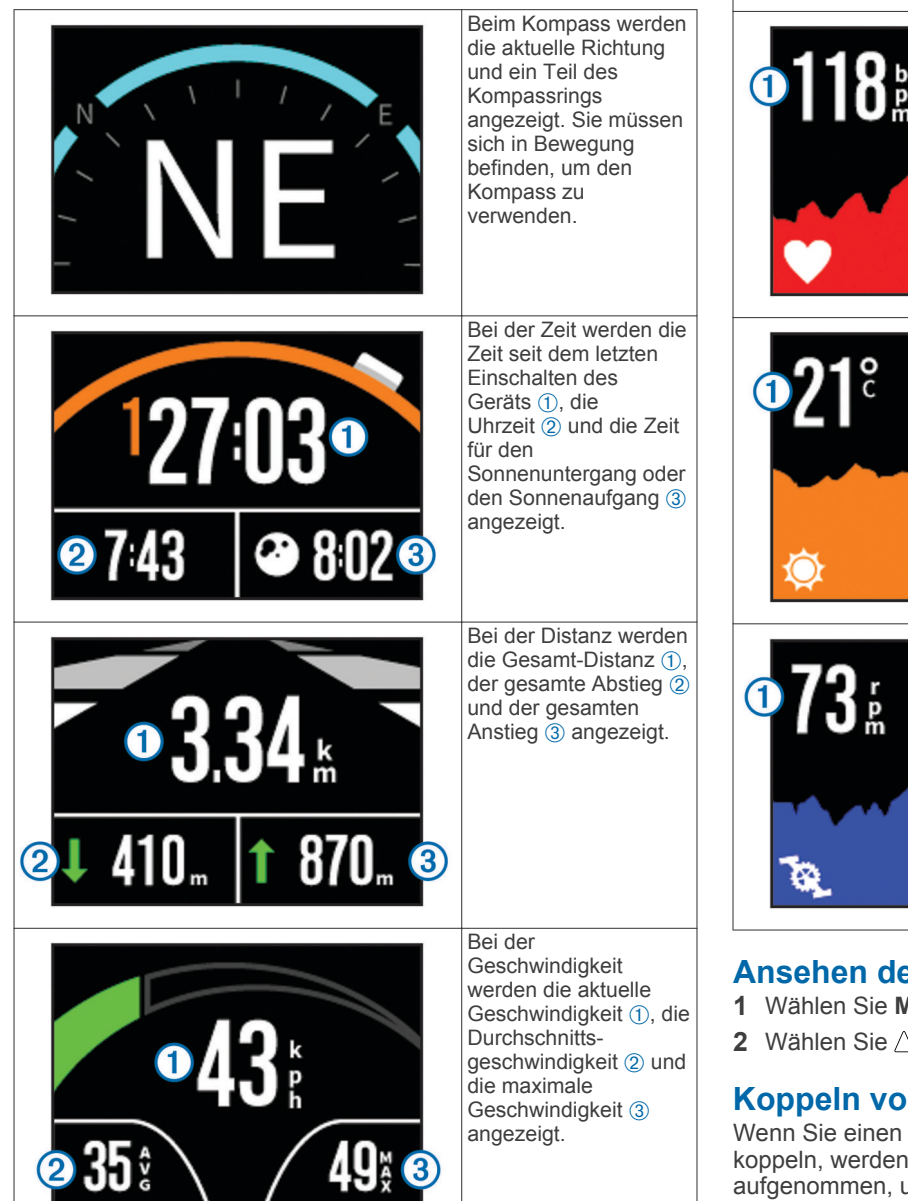

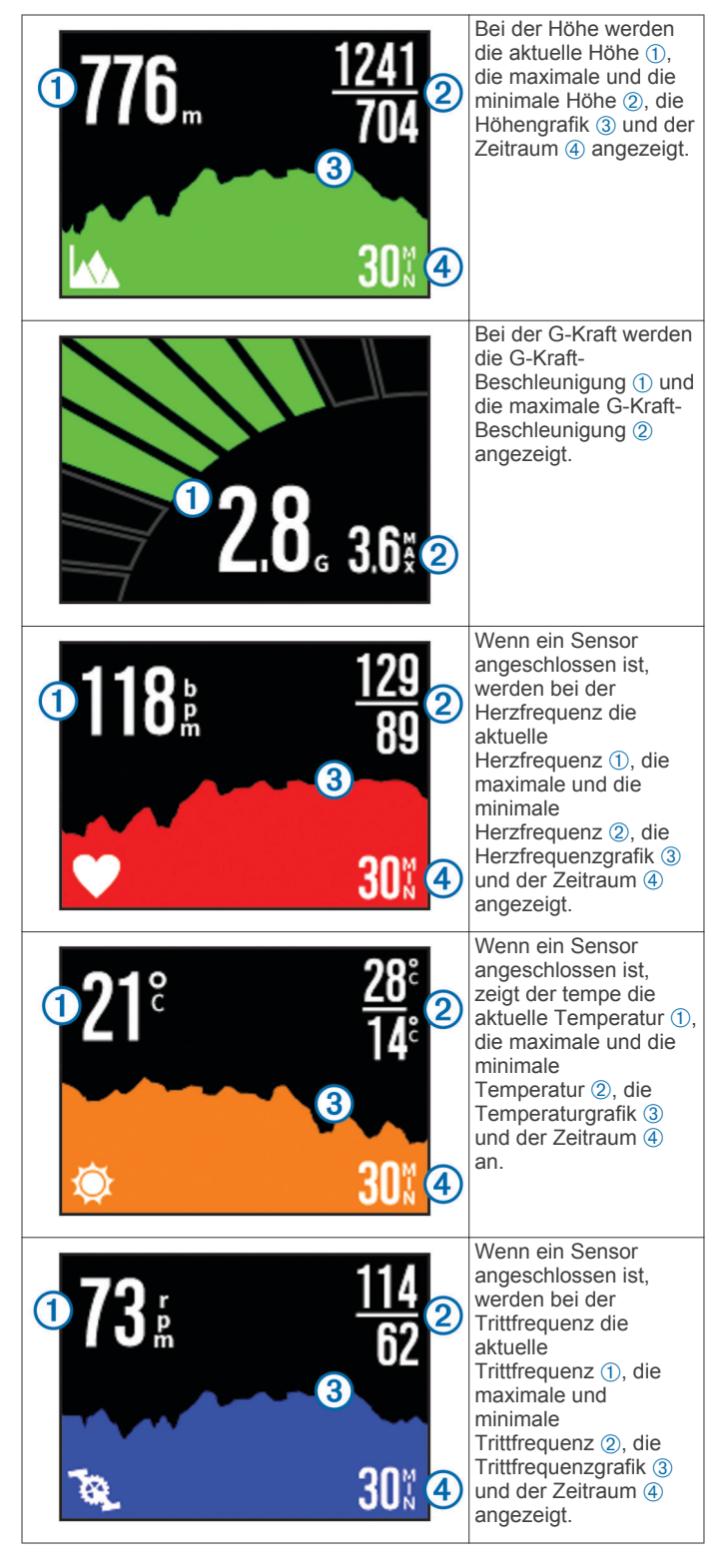

## **Ansehen der Anzeigen**

- **1** Wählen Sie **MODE** > **ANZEIGE**.
- **2** Wählen Sie  $\wedge$  bzw.  $\nabla$ , um durch die Anzeigen zu blättern.

## **Koppeln von ANT+ Sensoren**

Wenn Sie einen kompatiblen ANT+ Sensor mit dem Gerät koppeln, werden die Sensordaten in die Trackaufzeichnung aufgenommen, und Sie können Anzeigen für die Sensordaten ansehen.

**1** Schalten Sie den Sensor ein. Das Gerät und der Sensor müssen sich in einer Reichweite von 3 m (10 Fuß) voneinander befinden.

- <span id="page-12-0"></span>**2** Wählen Sie auf dem Gerät die Option **MODE** > **EINSTELLUNGEN** > **SENSOREN**.
- **3** Wählen Sie auf dem Gerät die Art des Sensors, der gekoppelt werden soll.

Das Symbol für den Sensor blinkt. Wenn das Symbol leuchtet, ist der Sensor gekoppelt und verbunden.

### **Tipps zum Koppeln von ANT+ Zubehör mit dem Garmin Gerät**

- Vergewissern Sie sich, dass das ANT+ Zubehör mit dem Garmin Gerät kompatibel ist.
- Bevor Sie das ANT+ Zubehör mit dem Garmin Gerät koppeln, entfernen Sie sich 10 m (32,9 Fuß) aus der Reichweite anderer ANT+ Sensoren.
- Das Garmin Gerät muss sich in Reichweite 3 m (10 Fuß) des ANT+ Zubehörs befinden.
- Nach der ersten Kopplung erkennt das Garmin Gerät das ANT+ Zubehör bei jeder erneuten Aktivierung automatisch. Wenn das Zubehör aktiviert ist und ordnungsgemäß funktioniert, geschieht dies beim Einschalten des Garmin Geräts automatisch und dauert nur einige Sekunden.
- Nach der Kopplung empfängt das Garmin Gerät ausschließlich Daten von Ihrem Zubehör, auch wenn Sie sich in der Nähe von anderem Zubehör befinden.

### **Löschen gekoppelter ANT+ Sensoren**

Nachdem Sie einen ANT+ Sensor gekoppelt haben, nimmt das Gerät keine Daten von anderen Sensoren der gleichen Art an. Damit Sie einen neuen Sensor der gleichen Art koppeln können, müssen Sie gekoppelte Sensoren zunächst löschen.

Wählen Sie **MODE** > **EINSTELLUNGEN** > **SENSOREN** > **Alle löschen**.

## **Fernbedienung**

Sie können mit einem anderen kompatiblen Garmin Gerät mit drahtloser ANT+ Technologie auf der VIRB die Aufzeichnung starten oder anhalten und Bilder aufnehmen. Ein solches kompatibles Gerät ist beispielsweise die VIRB Fernbedienung oder die fēnix™ Uhr. Sie können die VIRB auch nutzen, um andere VIRB G

## **Remote-Steuerung des Geräts**

- **1** Wählen Sie auf der VIRB die Option **MODE** > **EINSTELLUNGEN** > **Fernbedienung**.
- **2** Wählen Sie **VIRB-Art** > **Haupt-VIRB**.
- **3** Wählen Sie eine Option:
	- Starten Sie auf dem Fernbedienungsgerät die VIRB App oder Funktion. Weitere Informationen finden Sie im Benutzerhandbuch des Geräts.
	- Folgen Sie auf dem Fernbedienungszubehör den Anweisungen für die Kopplung. Diese Anweisungen sind im Handbuch des Zubehörs zu finden.

## **Remote-Steuerung mehrerer VIRB Geräte**

Wenn Sie mehrere VIRB Geräte steuern, müssen Sie das VIRB Hauptgerät auswählen. Mit diesem Gerät lassen sich alle anderen VIRB Geräte steuern.

Wenn Sie ein Fernbedienungsgerät mit mehreren VIRB Geräten verwenden, steuert das Fernbedienungsgerät nur das VIRB Hauptgerät. Das VIRB Hauptgerät leitet vom Fernbedienungsgerät empfangene Befehle an die anderen VIRB Geräte weiter.

**1** Wählen Sie auf allen VIRB Geräten die Option **MODE** > **EINSTELLUNGEN** > **Fernbedienung**.

- **2** Wählen Sie auf dem VIRB Hauptgerät die Option **VIRB-Art** > **Haupt-VIRB**.
- **3** Wählen Sie auf den anderen VIRB Geräten die Option **VIRB-Art** > **Erweiterte VIRB**.

Durch Betätigung von **REC** auf dem VIRB Hauptgerät wird die Videoaufzeichnung auf allen VIRB Geräten gestartet und angehalten. Durch Betätigung von  $\overline{0}$  auf dem VIRB Hauptgerät wird auf allen VIRB Geräten ein Foto aufgenommen.

- **4** Wenn Sie ein Fernbedienungsgerät verwenden, wählen Sie eine Option:
	- Starten Sie auf dem Fernbedienungsgerät die VIRB App oder Funktion. Weitere Informationen finden Sie im Benutzerhandbuch des Geräts.
	- Folgen Sie auf dem Fernbedienungszubehör den Anweisungen für die Kopplung. Diese Anweisungen sind im Handbuch des Zubehörs zu finden.

## **Verwendung des Geräts über Ihr mobiles Gerät**

**HINWEIS:** Diese Funktion ist nur bei der VIRB Elite verfügbar.

Mit einem kompatiblen mobilen Gerät mit der kostenlosen Garmin VIRB App können Sie Fotos und Videos remote anzeigen und die Aufzeichnung steuern. Die App stellt über eine direkte Wi-Fi Verbindung zwischen der VIRB und dem kompatiblen mobilen Gerät eine Verbindung her. Informationen zur Kompatibilität finden Sie unter [www.garmin.com/VIRB](http://www.garmin.com/VIRB) oder im App-Shop für Ihr mobiles Gerät.

- **1** Installieren Sie bei Bedarf die Garmin VIRB App aus dem App-Shop für Ihr mobiles Gerät.
- **2** Wählen Sie auf der VIRB die Option **MODE** > **EINSTELLUNGEN** > **WLAN** > **WLAN**.

Die VIRB wechselt in den Modus als drahtloser Host, und die SSID sowie das Kennwort werden auf dem Gerätebildschirm angezeigt.

**3** Greifen Sie auf dem mobilen Gerät auf die WLAN-Einstellungen zu, und stellen Sie eine Verbindung mit dem drahtlosen Netzwerk her, das der SSID auf dem Bildschirm der VIRB entspricht.

Weitere Informationen finden Sie im Benutzerhandbuch des mobilen Geräts.

- **4** Geben Sie auf dem mobilen Gerät das Kennwort ein, das auf dem Bildschirm der VIRB angezeigt wird.
- **5** Starten Sie auf dem mobilen Gerät die Garmin VIRB App.

## **Erweiterte drahtlose Einstellungen**

Sie können die Geräteeinstellungen für den drahtlosen Host ändern. Wählen Sie **MODE** > **EINSTELLUNGEN** > **WLAN** > **Erweitert**.

- **SSID**: Richtet die SSID ein, mit der die VIRB auf anderen Geräten identifiziert wird.
- **Kennwort**: Richtet das Kennwort zum Herstellen einer Verbindung mit der VIRB ein.

## **Fehlerbehebung**

## **Mein Gerät schaltet sich nicht ein**

- Legen Sie eine Speicherkarte ein ([Seite 1\).](#page-4-0) Das Gerät wird nicht gestartet, wenn keine Speicherkarte eingelegt ist.
- Überprüfen Sie, ob der Akku richtig eingesetzt ist [\(Seite 1](#page-4-0)).
- Laden Sie den Akku vollständig auf ([Seite 1\).](#page-4-0)

## <span id="page-13-0"></span>**Das Display des Geräts ist schwer zu lesen**

Das Gerät hat ein reflektives Display, das die Akku-Betriebszeit optimiert und auch bei direkter Sonneneinstrahlung gut lesbar ist. Das Display hat keine Beleuchtung und erfordert somit Umgebungslicht, damit es lesbar ist. Falls das Display dunkel oder schwer zu lesen ist, erhöhen Sie das Umgebungslicht, oder suchen Sie einen besser beleuchteten Standort auf.

## **In den Anzeigen fehlen Informationen**

Anzeigen sind nur bei der VIRB Elite verfügbar ([Seite 8\). Damit](#page-11-0) bestimmte Informationen in den Anzeigen zu sehen sind, müssen Sie Sensoren aktivieren oder koppeln.

- Aktivieren Sie das GPS (Seite 10), und begeben Sie sich an einen Ort mit freier Sicht zum Himmel. Für Informationen zu Position, Geschwindigkeit, Distanz und Höhe ist ein GPS-Signal erforderlich.
- Verbinden Sie weitere ANT+ Sensoren [\(Seite 8](#page-11-0)). Einige Anzeigen sind nur verfügbar, wenn ein kompatibler ANT+ Sensor verbunden ist.

### **Meine Videoaufzeichnungen sehen verwackelt aus**

- Falls Videoaufzeichnungen verwackelt sind, wählen Sie die Option **MODEEINSTELLUNGEN** > **ERWEITERT** > **Stabilisieren**, um die Bildstabilisierung zu aktivieren.
- Falls Videoaufzeichnungen abgehackt aussehen oder Frames überspringen, legen Sie eine microSD Speicherkarte der Klasse 10 oder höher ein ([Seite 1](#page-4-0)).

Zur Aufzeichnung störungsfreier, hochauflösender Videos muss eine Speicherkarte der Klasse 10 oder höher verwendet werden.

### **Mein Gerät schaltet sich aus, wenn ich die Videoaufzeichnung beende**

Wenn Sie das Gerät einschalten, indem Sie die Taste **REC** in Richtung des Objektivs schieben, schaltet sich das Gerät aus, wenn Sie die Taste **REC** in die dem Objektiv entgegengesetzte Richtung schieben. So wird die Akku-Betriebszeit optimiert, da das Gerät ausgeschaltet wird, wenn keine Aufzeichnung läuft.

## **Geräteinformationen**

### **Systemeinstellungen**

### Wählen Sie **MODE** > **EINSTELLUNGEN** > **SYSTEM**.

**GPS**: Ermöglicht dem Gerät, GPS-Satellitensignale zu empfangen. Bei Auswahl von **Während der Aufnahme** wird der GPS-Empfang nur aktiviert, wenn die Kamera Video aufzeichnet (nur VIRB Elite).

**HINWEIS:** Für **GPS** muss die Option **Ein** gewählt sein, damit die Option **Automatische Aufnahme** aktiviert ist.

**Aufnahmelicht**: Schaltet das Aufnahmelicht ein oder aus.

**Töne**: Schaltet die Töne ein oder aus.

**Energiesparmodus**: Schaltet das Gerät automatisch aus, wenn es fünf Minuten lang nicht verwendet wurde.

**Zeit/Datum:** Richtet das Zeit- und das Datumsformat ein.

**Einheiten**: Richtet die Maßeinheiten ein.

- **Sprache**: Stellt die Sprache des auf dem Bildschirm angezeigten Texts ein.
- **Reset: Einstellungen**: Stellt die Werksstandards des Geräts wieder her.
- **Info**: Zeigt wichtige Softwareinformationen und die Geräte-ID an.

### **Zeit- und Datumseinstellungen**

Wählen Sie **MODE** > **EINSTELLUNGEN** > **SYSTEM** > **Zeit/ Datum**.

**Zeit**: Richtet die Zeit ein.

**HINWEIS:** Bei VIRB Elite Geräten wird die Zeit automatisch eingerichtet, wenn das GPS aktiviert wird.

**Zeitformat**: Legt fest, ob die Zeit vom Gerät im 12-Stundenoder 24-Stunden-Format angezeigt wird.

**Datum**: Richtet das Datum ein.

**HINWEIS:** Bei VIRB Elite Geräten wird das Datum automatisch eingerichtet, wenn das GPS aktiviert wird.

**Datumsformat**: Legt fest, ob das Datum vom Gerät im Format MM/TT/JJ oder TT/MM/JJ angezeigt wird.

**Zeitzone**: Legt die Zeitzone für das Gerät fest. Bei Auswahl von **Automatisch** wird die Zeitzone abhängig von der GPS-Position automatisch eingestellt (nur VIRB Elite).

## **Löschen der Speicherkarte**

### *HINWEIS*

Gelöschte Daten können nicht wiederhergestellt werden.

Sie können alle Fotos, Videos und anderen Daten auf der im Gerät eingelegten Speicherkarte löschen.

Wählen Sie **MODE** > **EINSTELLUNGEN** > **KARTE** > **Löschen** > **OK**.

### **Verlängern der Akku-Betriebszeit**

**HINWEIS:** Die Verwendung von GPS und ANT™ wirkt sich nicht erheblich auf die Akku-Betriebszeit aus.

- Deaktivieren Sie Wi-Fi.
- Aktivieren Sie in den Systemeinstellungen die Option **Energiesparmodus** (Seite 10).
- Schalten Sie das Gerät mit der Taste **REC** ein und aus ([Seite 3\).](#page-6-0)
- Verwenden Sie die automatische Aufnahme [\(Seite 4](#page-7-0)).

## **Pflege des Geräts**

#### *HINWEIS*

Verwenden Sie keine chemischen Reinigungsmittel, Lösungsmittel oder Insektenschutzmittel, die die Kunststoffteile oder die Oberfläche beschädigen könnten.

Bewahren Sie das Gerät nicht an Orten auf, an denen es über längere Zeit extrem hohen oder niedrigen Temperaturen ausgesetzt sein kann, da dies zu Schäden am Gerät führen kann.

Das Gerät ist gemäß IEC-Norm 60529 IPX7 wasserbeständig. In einer Tiefe von einem Meter widersteht das Gerät 30 Minuten lang dem Eindringen von Wasser. Eine längere Eintauchzeit kann zu Schäden am Gerät führen. Reiben Sie das Gerät nach Kontakt mit Wasser trocken und lassen Sie es an der Luft trocknen, bevor Sie es verwenden oder aufladen.

#### **Reinigen des Geräts**

### *HINWEIS*

Reinigen Sie das Objektiv nicht mit einem trockenen Tuch. Bei der Verwendung eines trockenen Tuches könnte die Antifog-Beschichtung des Objektivs beschädigt werden.

Wischen Sie das Gerät mit einem weichen, kratzfreien Tuch ab, das mit Wasser oder Alkohol befeuchtet ist.

### **Dateiformate**

Das Gerät unterstützt folgende Dateiformate.

- <span id="page-14-0"></span>• .gpx-Trackdateien (nur Ausgabe).
- .jpeg-Fotodateien.
- .mp4-Videodateien.
- .fit-Dateien für den Export in Garmin Connect (nur Ausgabe).

## **Verbinden des Geräts mit dem Computer**

### *HINWEIS*

Zum Schutz vor Korrosion sollten Sie den Mini-USB-Anschluss, die Schutzkappe und den umliegenden Bereich vor dem Aufladen oder dem Anschließen an einen Computer sorgfältig abtrocknen.

Bevor Sie den kleinen Stecker des USB-Kabels mit dem Gerät verbinden können, müssen Sie möglicherweise eine optionale Halterung entfernen.

- **1** Heben Sie die Schutzkappe über dem Mini-USB-Anschluss an.
- **2** Stecken Sie das schmale Ende des USB-Kabels in den Mini-USB-Anschluss.
- **3** Stecken Sie das breite Ende des USB-Kabels in einen USB-Anschluss am Computer.

Das Gerät sowie die Speicherkarte (optional) werden unter Windows ® im Arbeitsplatz als Wechseldatenträger und unter Mac<sup>®</sup> al

### **Support und Updates**

Die Garmin VIRB Anwendung bietet einfachen Zugriff auf folgende Tools und Dienste für das Gerät.

- Ansehen und Bearbeiten aufgezeichneter Videos
- Anzeigen von Trackaufzeichnungen
- Verknüpfen von Trackaufzeichnungen mit aufgenommenen Videos
- Updates für Software und Funktionen

Die Garmin VIRB Anwendung ist für Windows und Mac verfügbar. Weitere Informationen finden Sie unter [www.garmin.com/VIRB.](http://www.garmin.com/VIRB)

## **Technische Daten**

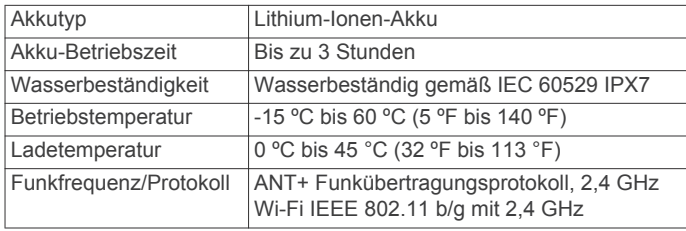

## **Weitere Informationsquellen**

Weitere Informationen zu diesem Produkt finden Sie auf der Garmin Website.

- Rufen Sie die Website [www.garmin.com/outdoor](http://www.garmin.com/outdoor) auf.
- Rufen Sie die Website [www.garmin.com/learningcenter](http://www.garmin.com/learningcenter) auf.
- Rufen Sie die Website <http://buy.garmin.com> auf, oder wenden Sie sich an einen Garmin Händler, wenn Sie Informationen zu optionalen Zubehör- bzw. Ersatzteilen benötigen.

## **Index**

### <span id="page-15-0"></span>**A**

Akku **[2](#page-5-0), [10,](#page-13-0) [11](#page-14-0)** aufladen **[1](#page-4-0)** Aufladen **[2](#page-5-0)** Betriebszeit **[10](#page-13-0)** installieren **[1](#page-4-0)** Anbringen des Geräts **[2](#page-5-0)** ANT+ Sensoren **[4](#page-7-0)** koppeln **[9](#page-12-0)** Koppeln **[8](#page-11-0)** löschen **[9](#page-12-0)** Anzeigen **[8,](#page-11-0) [10](#page-13-0)** Aufladen **[1](#page-4-0), [2](#page-5-0)**

### **B**

Batterie **[10](#page-13-0)**

### **C**

Computer, anschließen **[11](#page-14-0)**

### **D**

Dateien, übertragen **[10](#page-13-0)** Daten, übertragen **[11](#page-14-0)**

### **E**

Einschalttaste **[3](#page-6-0)** Einstellungen **[10](#page-13-0)**

### **F**

Fehlerbehebung **[9](#page-12-0) [–11](#page-14-0)** Fernbedienung **[9](#page-12-0)** Fotos anzeigen **[6](#page-9-0)** aufnehmen **[6](#page-9-0)** Einstellungen **[5](#page-8-0), [6](#page-9-0)**

#### **G**

Gerät, Tasten **[2](#page-5-0)** Geräte-ID **[10](#page-13-0)** Geschwindigkeit **[7](#page-10-0)** GPS **[7](#page-10-0)** Einstellungen **[4](#page-7-0), [10](#page-13-0)**

### **H**

Halterungen, optional **[2](#page-5-0)** HDMI Ausgang **[7](#page-10-0)** Herzfrequenz **[7](#page-10-0)** Höhe **[7](#page-10-0)**

### **K**

Kamera Ausrichtung **[5](#page-8-0)** Ausrichtungsanzeige **[3,](#page-6-0) [4](#page-7-0)** Einstellungen **[4](#page-7-0), [6](#page-9-0)** Modi **[3](#page-6-0)** Selbstauslöser **[6](#page-9-0)** Sichtfeld **[5](#page-8-0)** Sucher **[3](#page-6-0)** Kopfhörer, anschließen **[7](#page-10-0)** Koppeln, ANT+ Sensoren **[9](#page-12-0)**

### **L**

Lautstärke, anpassen **[7](#page-10-0)** Löschen alle Benutzerdaten **[10](#page-13-0)** Bilder **[7](#page-10-0)** Videos **[7](#page-10-0)**

### **M**

microSD Speicherkarte. *Siehe* Speicherkarte Mikrofon, anschließen **[6](#page-9-0)**

#### **R**

Reinigen des Geräts **[10](#page-13-0)**

### **S**

Software aktualisieren **[11](#page-14-0)** Version **[10](#page-13-0)**

Speicherkarte **[1](#page-4-0)** Speichern von Daten **[11](#page-14-0)** Sprache **[10](#page-13-0)** Systemeinstellungen **[10](#page-13-0)**

## **T**

Tasten **[2](#page-5-0)** Technische Daten **[11](#page-14-0)** Temperatur **[7,](#page-10-0) [11](#page-14-0)** Töne **[10](#page-13-0)** Tracks **[7,](#page-10-0) [11](#page-14-0)** Trittfrequenz **[7](#page-10-0)**

### **U**

Übertragen, Dateien **[10](#page-13-0)** USB Massenspeichermodus **[10](#page-13-0)** Übertragen von Dateien **[10](#page-13-0)**

### **V**

Video aufzeichnen **[3](#page-6-0) – [5](#page-8-0)** Ausgang **[7](#page-10-0)** bearbeiten **[11](#page-14-0)** Einstellungen [4,](#page-7-0)[5](#page-8-0) Schleife **[5](#page-8-0)** wiedergeben **[6](#page-9-0)** Zeitraffer **[5](#page-8-0)**

### **W**

Wasserbeständigkeit **[11](#page-14-0)** Wi-Fi **[4](#page-7-0), [9](#page-12-0)** WLAN, anschließen **[9](#page-12-0)**

## **Z**

Zeit Einstellungen **[10](#page-13-0)** Zonen und Formate **[10](#page-13-0)** Zubehör **[9](#page-12-0), [11](#page-14-0)**

# **www.garmin.com/support**

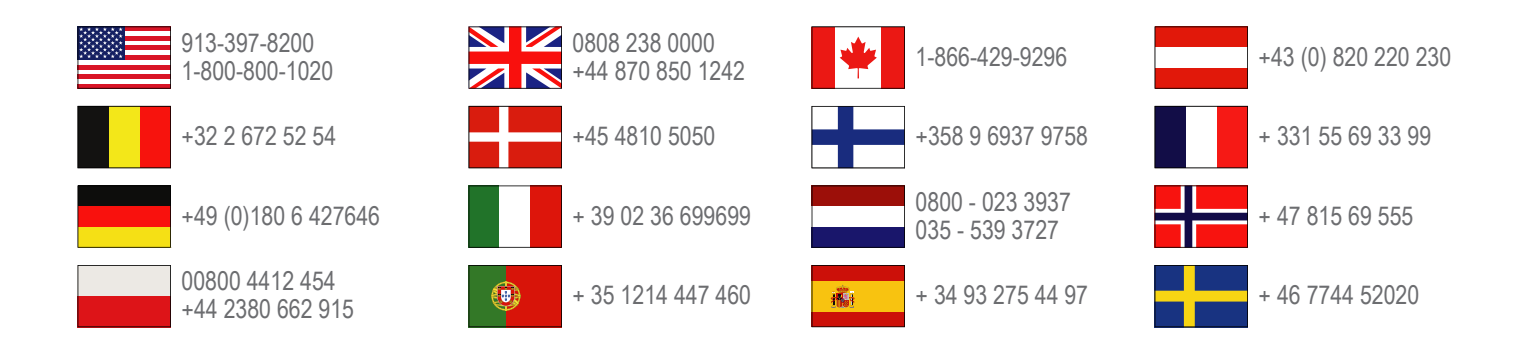

**Garmin International, Inc.** 1200 East 151st Street Olathe, Kansas 66062, USA

**Garmin (Europe) Ltd.** Liberty House, Hounsdown Business Park Southampton, Hampshire, SO40 9LR, Vereinigtes Königreich

> **Garmin Corporation** No. 68, Zhangshu 2nd Road, Xizhi Dist. New Taipei City, 221, Taiwan (Republik China)

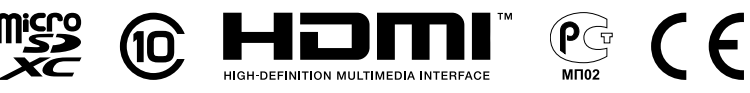

© 2013 Garmin Ltd. oder deren Tochtergesellschaften